## **УДК 528.067**

## **ПРИМЕНЕНИЕ ДИНАМИЧЕСКИХ БЛОКОВ ПРИ СОСТАВЛЕНИИ ТОПОГРАФИЧЕСКИХ ПЛАНОВ В AUTOCAD**

## *А.В. КУРАШ, М.Д. ХИРЬЯНОВА (Представлено: канд. техн. наук, доц. В.В. Ялтыхов)*

*В статье рассматривается одна из функций AutoCAD для оптимизации и ускорения работы – динамические блоки. Приведена информация о динамических блоках и их возможностях, а также применение их для решения геодезических задач. Рассмотрены технологии создания и представлены примеры динамических блоков AutoCAD, позволяющих значительно сокращать время составления топографических планов*.

Существует множество систем автоматизированного проектирования. Каждая имеет свои преимущества и недостатки. Существуют САПР, ориентированные на строительное проектирование, для подготовки машиностроительных чертежей и других технических областей. Возможности других САПР оптимальны для выполнения работ в геодезии и топографии. С учетом большого разнообразия программных продуктов, к САПР можно сформулировать определенный ряд требований:

− дружественный настраиваемый пользовательский интерфейс;

− качественная векторная графика;

− наличие средств программирования для решения специализированных задач.

Особой популярностью среди CAD-систем пользуется программный комплекс AutoCAD. Эта система автоматизированного проектирования предоставляет пользователю не только удобный графический интерфейс, но и располагает широким набором инструментов программирования. Пользователь имеет возможность настраивать и модифицировать графический интерфейс AutoCAD, расширять функциональные возможности, добавлять новые команды на основе существующих. Гибкую систему настроек можно назвать главным преимуществом AutoCAD. Так же многие операции, выполняемые в среде AutoCAD, можно реализовать программно. Для этого в системе предусмотрены средства создания сценариев и возможность использования языков программирования.

В настоящее время в производстве особое внимание уделяется повышению производительности труда путем внедрения наиболее эффективных производственных процессов. Использование мощных компьютеров и самого современного программного обеспечения не всегда обеспечивает прирост эффективности. Для решения данной задачи AutoCAD имеет ряд встроенных языков программирования, позволяющие пользователям настраивать систему под свои потребности. Это позволяет автоматизировать все необходимые процедуры и создает готовую к использованию систему.

Важным преимуществом AutoCAD является возможность использования шаблона, т.е. заготовки чертежа, открываемого в AutoCAD, с заданными наборами слоев, типами линий, стилями таблиц, текстовых стилей, размерных стилей и т.д. Благодаря этому значительно упрощаются и сокращаются по времени действия, связанных с начальными настройками чертежа.

Топографические планы на 40…60% состоят из типовых повторяющихся графических элементов. В AutoCAD развиты программные средства графической платформы, позволяющие записать любой набор графических объектов в специальную библиотеку внутри документа и использовать вставку уже готового набора, который называется блоком AutoCAD. Можно использовать простые блоки, оптимизирующие работу с чертежом, или сконструировать сложный объект, содержащий математические зависимости между геометрическими компонентами блока. При создании топографических планов в AutoCAD, который не содержат специализированных библиотек условных топографических знаков, имеется возможность применять специальные объекты AutoCAD — простые или динамические блоки. Блок – это набор примитивов (отрезков, полилиний, окружностей и т.д.) и отдельных элементов, которые сгруппированы в единый цельный объект и при работе с чертежом ведут себя, как самостоятельный элемент чертежа. Динамический блок – это блок, при вставке которого в чертеж можно изменять его параметры с помощью специальных «ручек» во время или после вставки. Возможно менять размер, угол поворота, положение всего блока или его отдельных элементов. Динамический блок объединяет свойства мультивидового блока с функцией выбора параметров из выпадающего списка. Динамические блоки содержат правила и ограничения, которые управляют внешним видом и поведением блока при его вставке в чертеж или изменении в дальнейшем. Эти правила и элементы управления можно добавить к любому существующему блоку, а также использовать их при создании новых блоков [1].

Создание динамических блоков происходит в два этапа:

1. планирование структуры, содержимого и геометрии блока. На этом этапе создаём обычный сгруппированный объект, состоящий из несколько примитивов, которые составят будущий сложный элемент, выбрав команду «Make Block». В процессе создания блока ему присваивается имя;

2. выполняем редактирование созданного блока в редакторе блоков AutoCAD. Редактор блоков – это специальный модуль AutoCAD, в окне которого можно создавать и изменять геометрию и атрибуты ранее созданных блоков, а также присвоения им параметров и операций, определяющих свойства и функции динамического изменения. Заканчивают создание блока выполнением тестирования и сохранения блока.

Параметры определяют свойства для динамического блока путем указания положений, расстояний и углов для геометрии в блоке. Операции определяют, как будет перемещаться или изменяться геометрия вхождения динамического блока при манипулировании в чертеже. При добавлении в блок операций их необходимо связать с параметрами и с геометрическими примитивами будущего блока. При добавлении параметра в описание блока – автоматически добавляются специальные маркеры (захваты) и свойства настройки. Они используются для управления вхождением блока в чертеже.

При выборе динамического блока, отображаются маркеры (захваты), показывающие параметры доступные для изменения блока. Как правило, маркеры перемещаются тем самым изменяя параметры блока. Некоторые динамические параметры блока включают в себя выбор видимости или опции поиска из выпадающего списка. Несомненным преимуществом блоков является то, что достаточно отредактировать только лишь одно определение блока (т.е. основное его описание), а все остальные вхождения блоков в чертеж автоматически изменятся. Использование атрибутов блока в AutoCAD дает возможность эту информацию потом извлекать в удобном виде (например, в виде таблиц), устанавливать связи с таблицами и при необходимости обновлять данные. Это может существенно экономить временной ресурс, и выполнять работу рациональнее и быстрее.

В качестве примера применения динамических блоков при составлении топографических планов на рисунке 1 показан пример динамического блока, который состоит из несколько условных знаков с характеристиками древесной растительности. В зависимости от выбранной из выпадающего списка характеристики, на чертеже отображается тот или иной набор примитивов, т.е. у одних элементов отключается видимость, а у других — включается. Это позволяет отображать различные условные знаки, использую один блок.

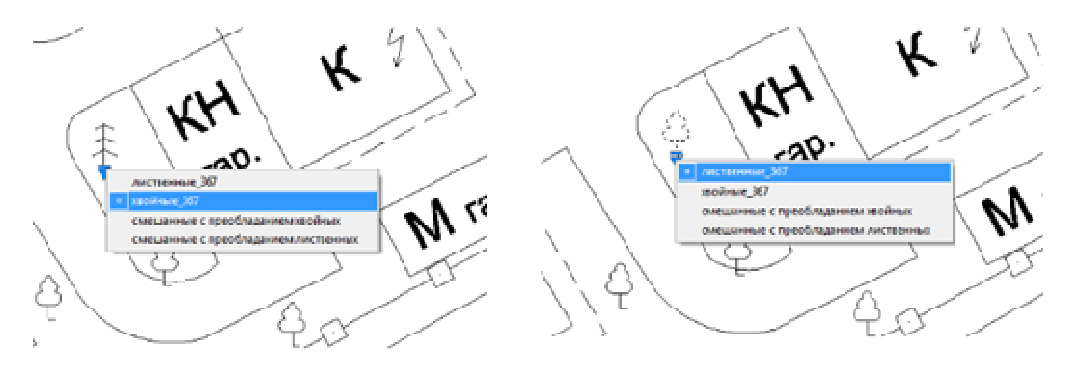

**Рисунок 1. – Пример динамического блока с условными знаками**

На рисунке 2 приведен пример динамического блока с параметрами видимости и поворота. При создании такого блока в «редакторе блоков» AutoCAD (рисунок 2, а), для каждого режима видимости указывают соответствующие графические элементы. Для определенных элементов (стрелки) указывают точку, вокруг которой будет выполняться поворот и значение максимального угла поворота. На рисунке 2, б) показан процесс вставки созданного блока и определение параметров отображения.

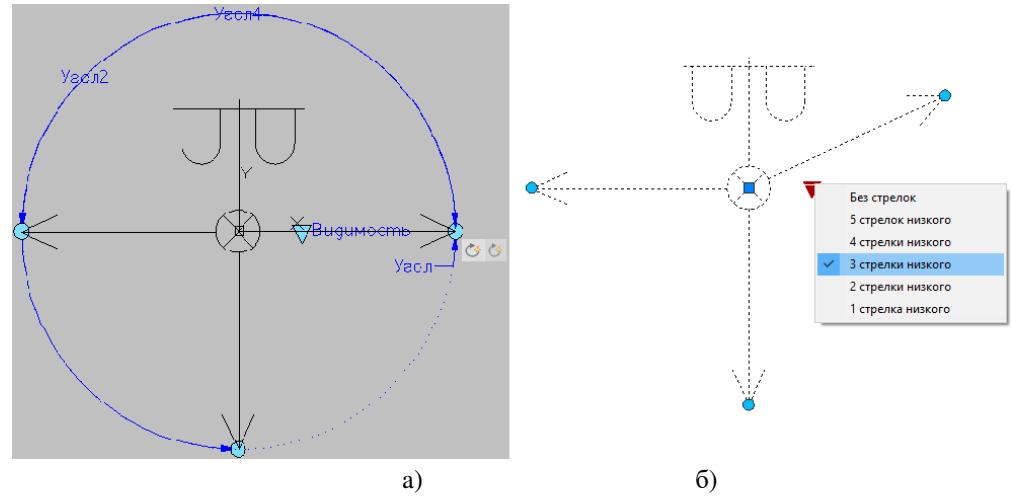

**Рисунок 2. – Динамический блок c параметрами видимости и поворота**

Ввиду большого количества точечных условных знаков, палитры можно группировать по тематическим разделам (рисунок 3, a) —для удобства использования условных обозначений. Это делается с помощью инструмента – палитры инструментов. Окно «Tool Palettes» AutoCAD позволяет выбирать из классифицированного списка необходимый блок с заданными параметрами и свойствами. Для каждого блока в свойствах можно указать: масштаб вставки, цвет, слой и другие параметры (рисунок 3, б). Такой вариант вставки блоков позволяет упростить процесс оформления топографического плана условными знаками и исключает возможность появления ошибок оператора, например, при выборе слоя, на котором должен находится объект.

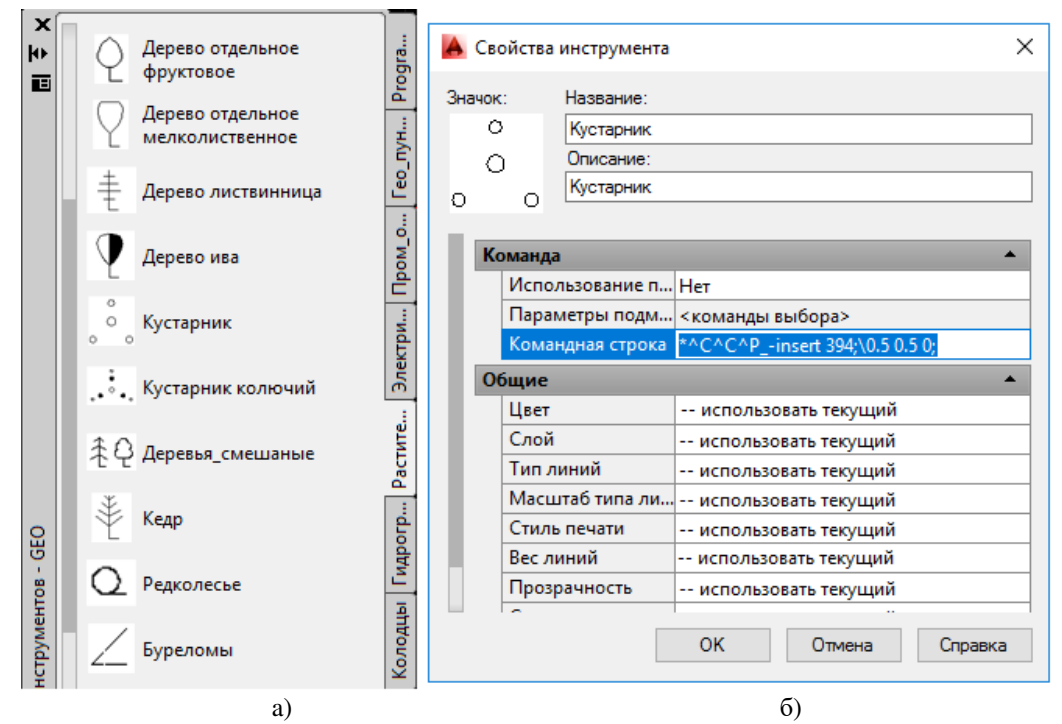

**Рисунок 3. – Палитра инструментов**

Выполненные в работе исследования показывают высокую эффективность применения динамических блоков при вычерчивании топографических планов. Данный инструмент может быть рекомендован к использованию при производстве. Динамические блоки в несколько раз ускоряют процессы вычерчивания сложных, многосоставных объектов, обеспечивают соответствие требованиям не только к виду условных знаков, но и к правилам их применения. Использование динамических блоков в разы уменьшает число допускаемых ошибок при вычерчивании соответствующих объектов.

## ЛИТЕРАТУРА

- 3. [Электронный ресурс] URL: https://sembu.ru/primenenie-dinamicheskih-blokov-pri-vycherchivaniitopoplanov-v-autocad/. – Дата доступа: 25.09.2022
- 4. Полещук, Н. Н. Самоучитель AutoCAD 2014/ Н.Н. Полещук. СПб. : БХВ-Петербург, 2014. 464 с.
- 5. Жарков Н., Финков М., Прокди Р. AutoCAD 2020. Полное руководство. СПб. : Наука и Техника,  $2020 - 640$  c.